# **Acuerdos de licenciamiento educativo ArcGIS**

Mesas de trabajo virtual 2021 Sector Educación

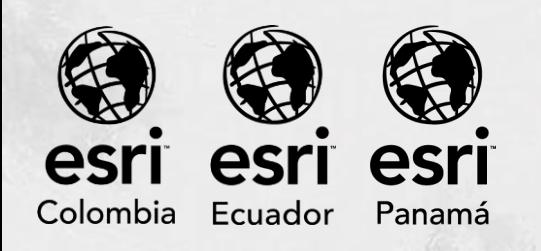

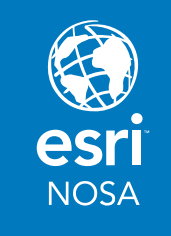

## **Tipos de acuerdos**

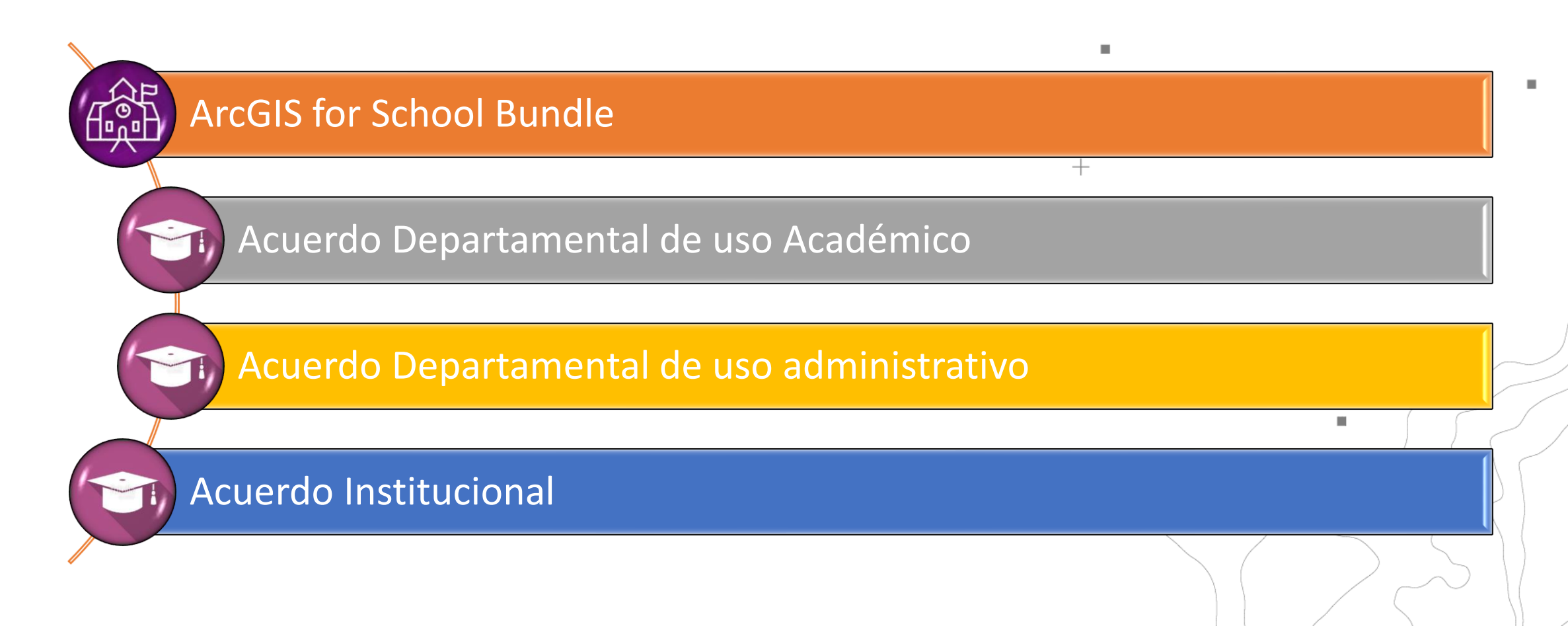

## **Usos de los productos**

- ➢ **Uso académico:** Todas aquellas tareas relacionadas con la creación y transmisión del conocimiento, como la enseñanza, el aprendizaje o la investigación académica.
- ➢ **Uso administrativo:** Todas aquellas tareas relacionadas con el funcionamiento de una institución educativa, como la administración de activos, la gestión de instalaciones, la logística o el análisis demográfico.

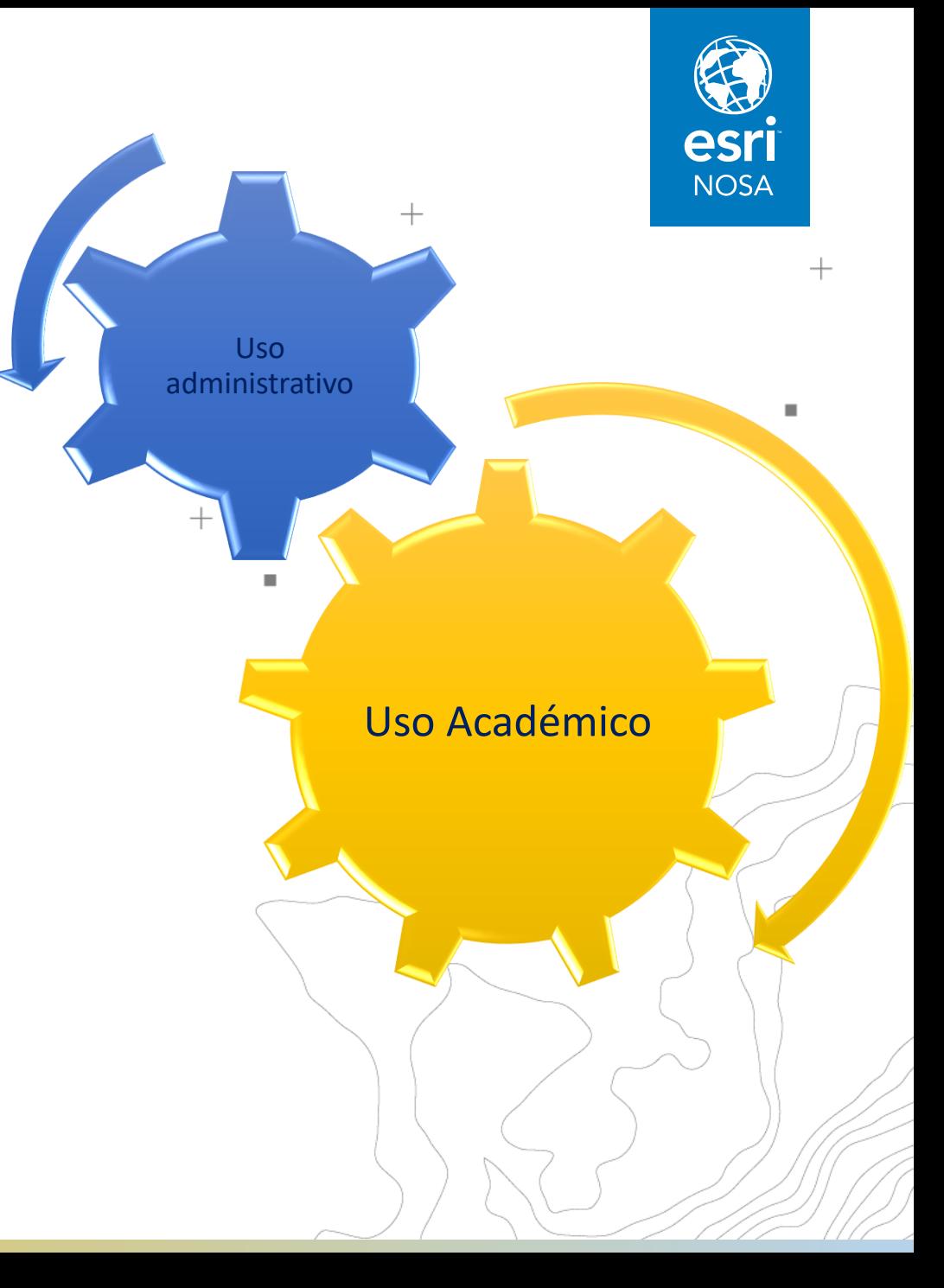

 $^{+}$ 

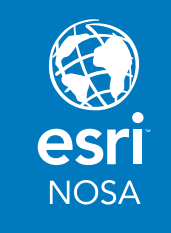

## **Beneficios**

- Acceso a la plataforma ArcGIS para docentes, estudiantes y funcionarios.
- Acceso a entrenamiento virtual de Esri
- Contacto de soporte autorizado.
- Conferencias Internacionales Esri

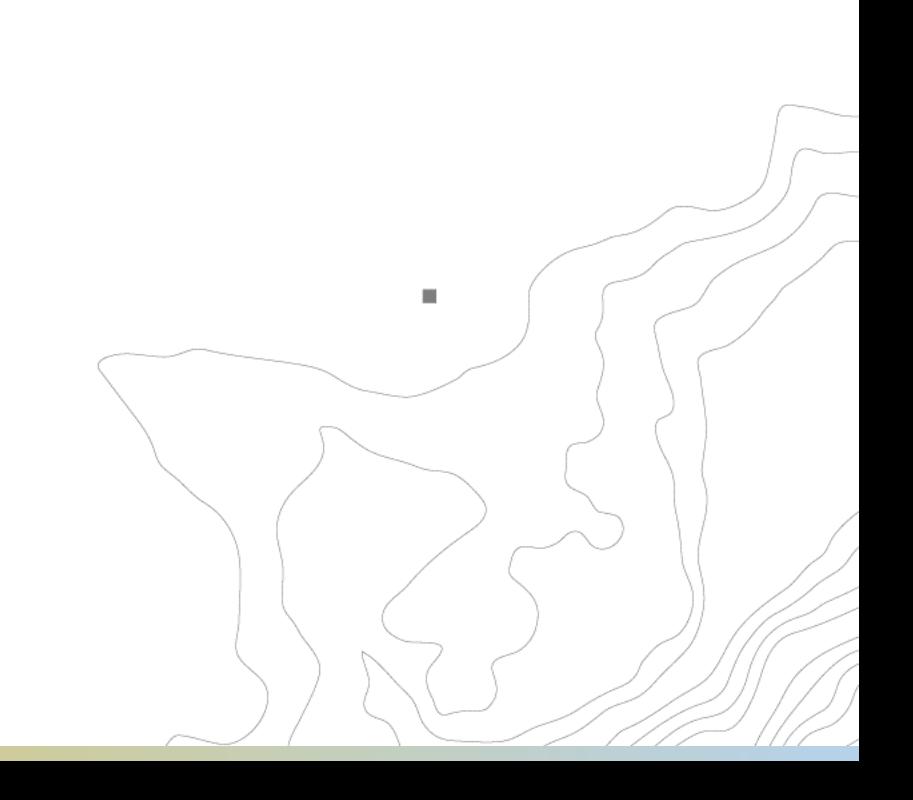

 $\blacksquare$ 

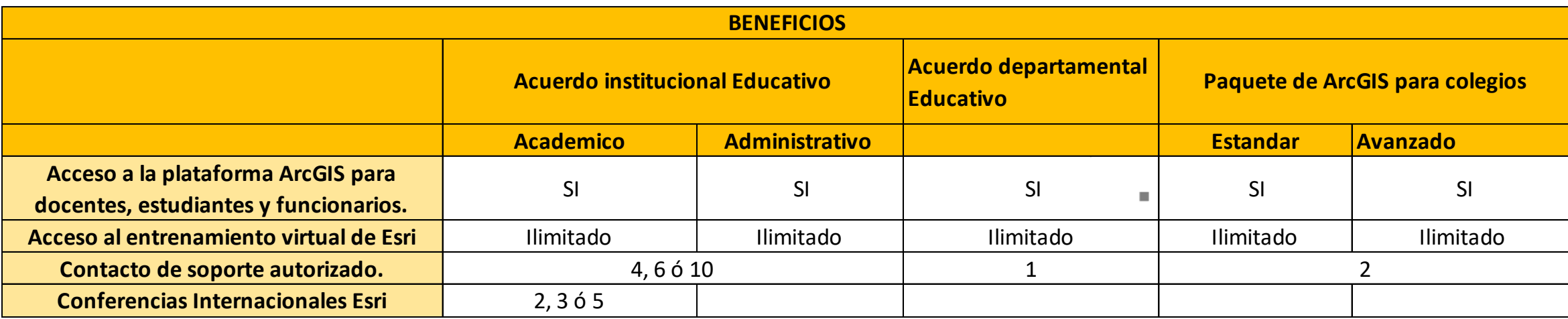

 $\boldsymbol{+}$ 

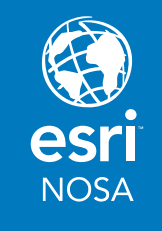

 $^{+}$ 

 $\blacksquare$ 

 $+$ 

 $\mathbb{R}^2$ 

## **Productos específicos**

#### ArcGIS Online

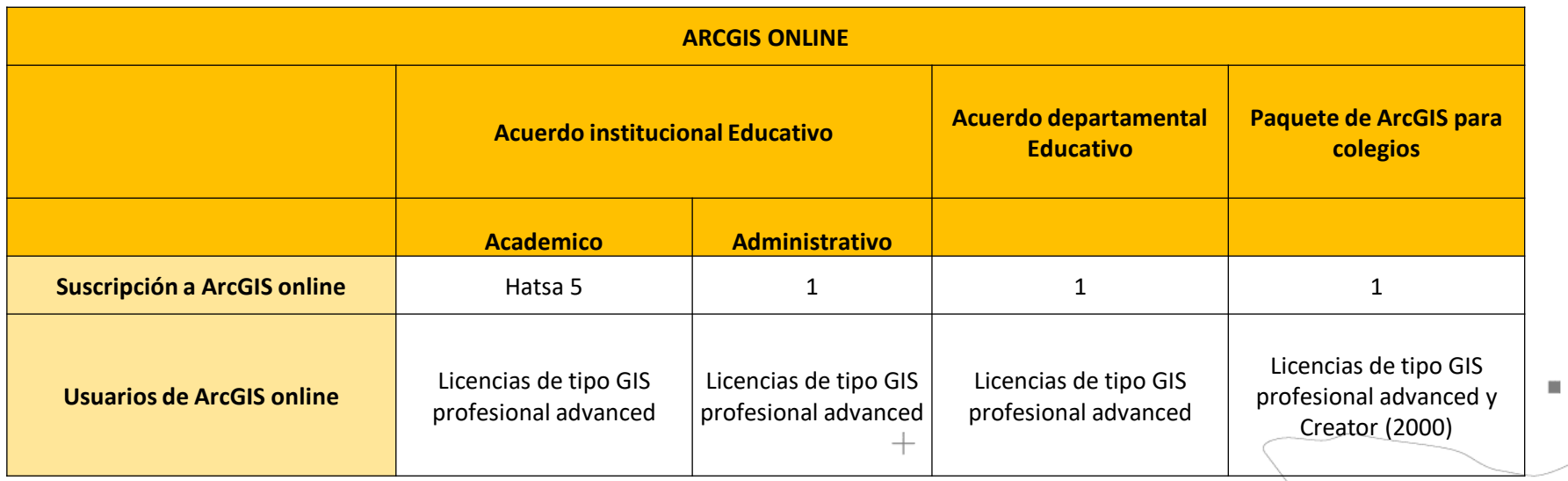

 $^{+}$ 

 $\blacksquare$ 

 $+$ 

 $\mathbb{R}^2$ 

## **Productos específicos**

## Aplicaciones

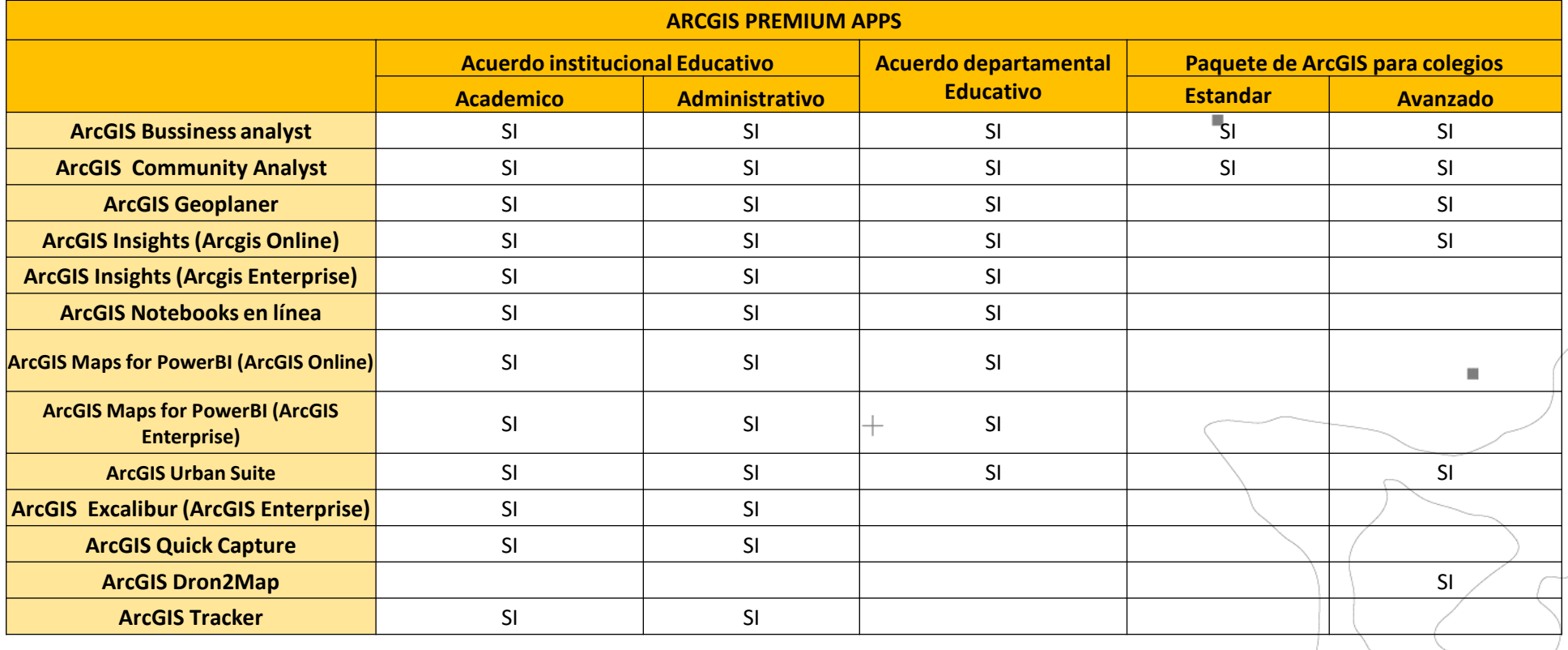

## **Productos específicos**

#### ArcGIS Pro

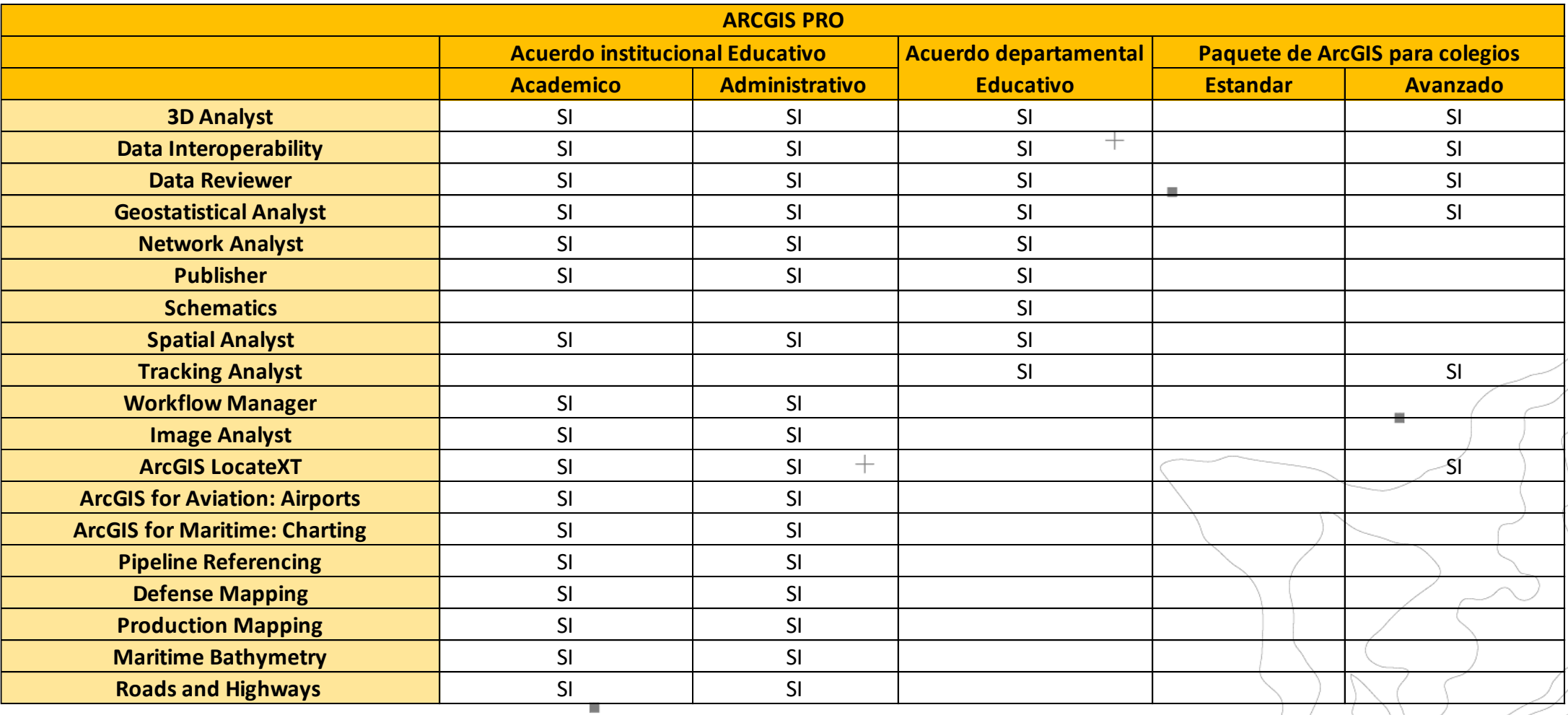

 $+$ 

 $\blacksquare$ 

## **Productos específicos**

## ArcGIS Enterprise

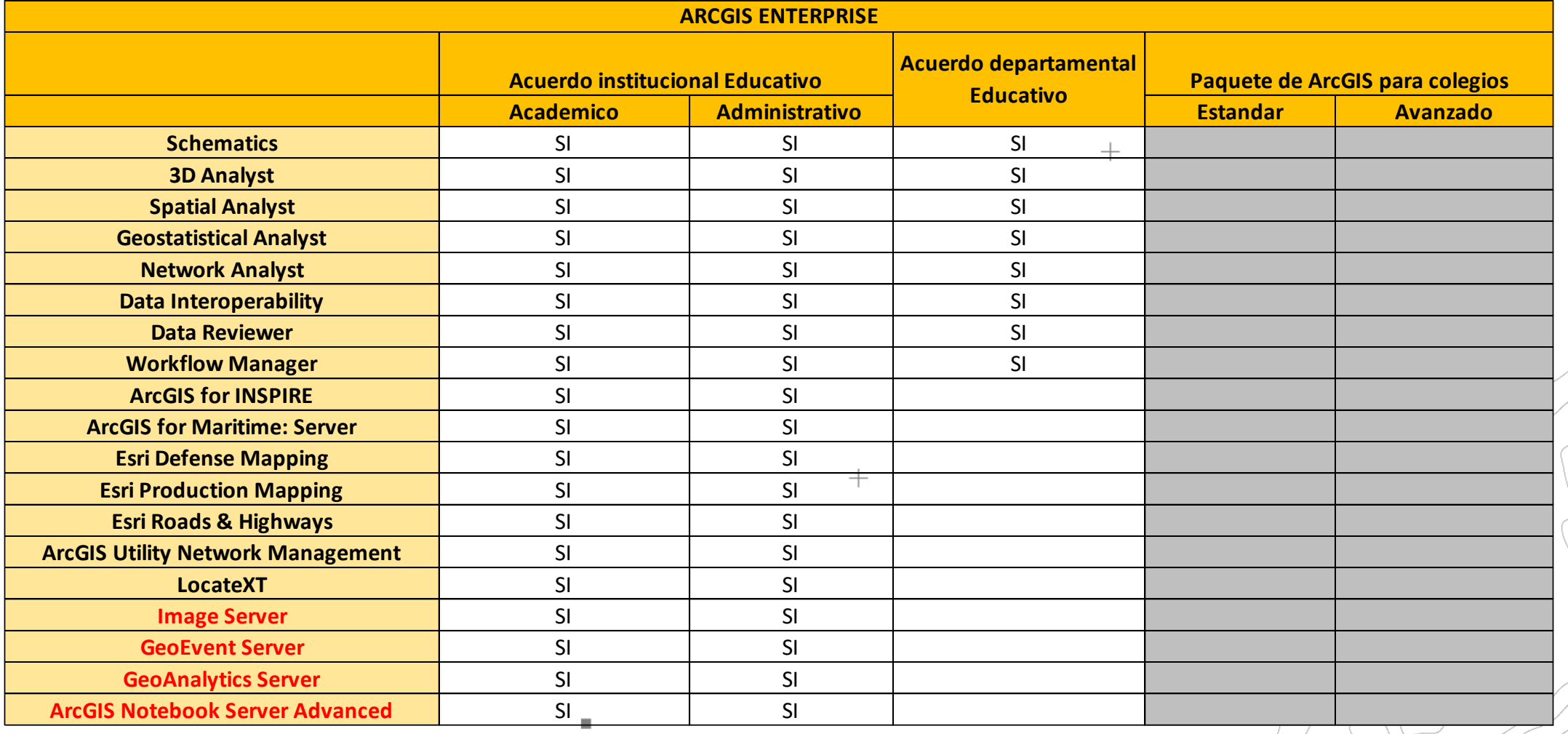

 $+$ 

 $\blacksquare$ 

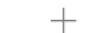

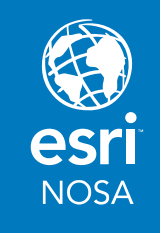

 $^{+}$ 

 $\blacksquare$ 

 $+$ 

 $\mathbf{u}$ 

## **Productos específicos**

### Adicionales

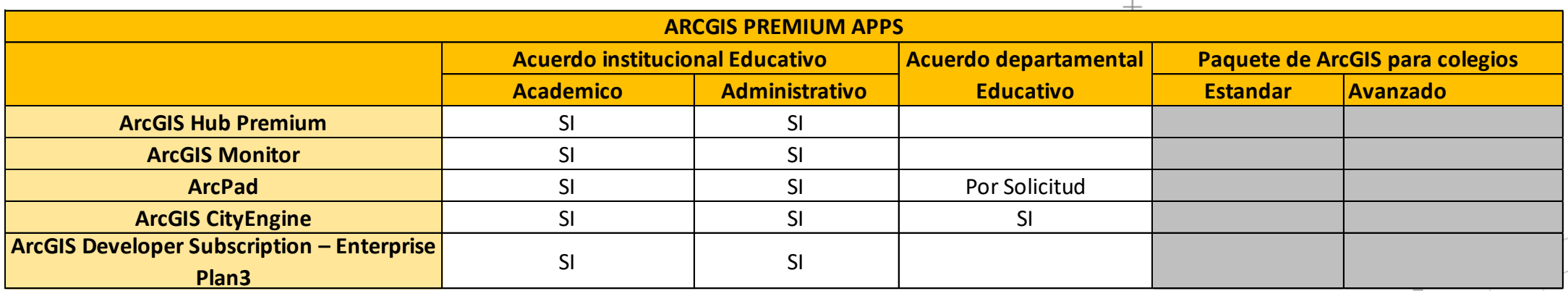

 $\boldsymbol{+}$ 

**ArcGIS for School Bundle**

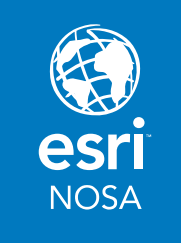

 $\blacksquare$ 

 $+$ 

Ì.

## **Estándar Avanzado**

**2000 Usuarios (Creator)**

 $\blacksquare$ 

**2000 Usuarios (GIS Professional)**

 $^{+}$ 

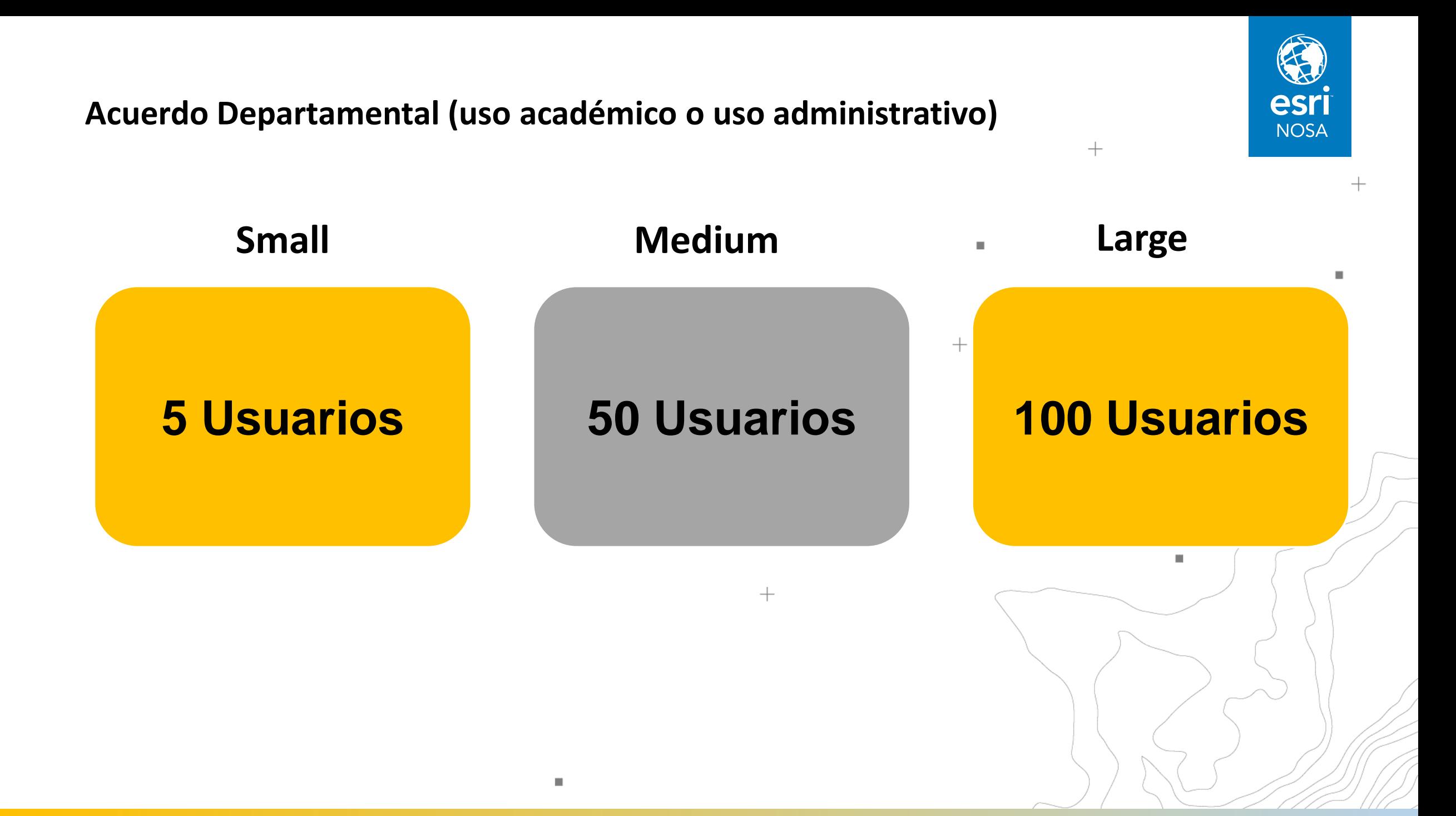

#### **Acuerdo Institucional Educativo**

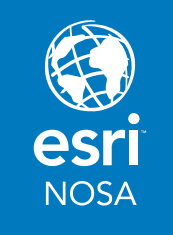

m.

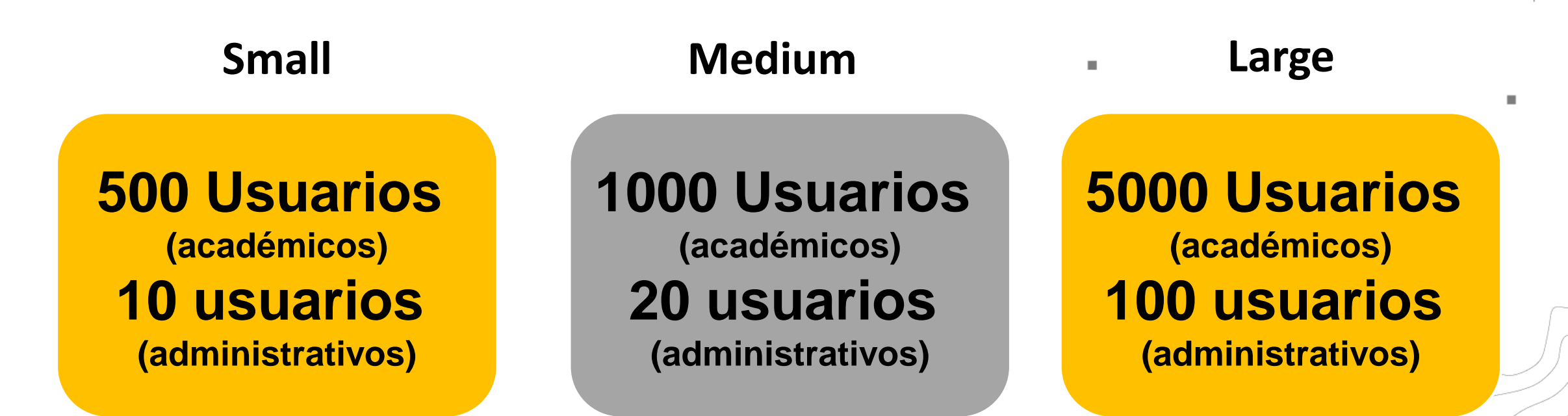

 $+$ 

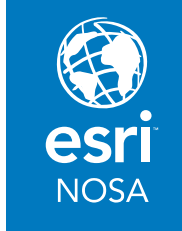

## **Donde se pueden usar?**

Laboratorios de la Equipos de los estudiantes<br>
Equipos de: docentes<br>
funcion educativa

funcionarios

 $\blacksquare$ 

 $+$ 

 $+$ 

investigadores

 $\blacksquare$ 

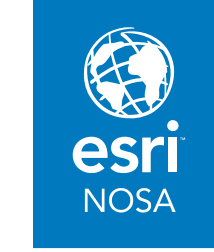

 $\mathbf{r}$ 

 $^{+}$ 

 $\blacksquare$ 

## **Plataformas de administración de beneficios**

 $\mathcal{L}_{\mathcal{A}}$ 

 $\boldsymbol{+}$ 

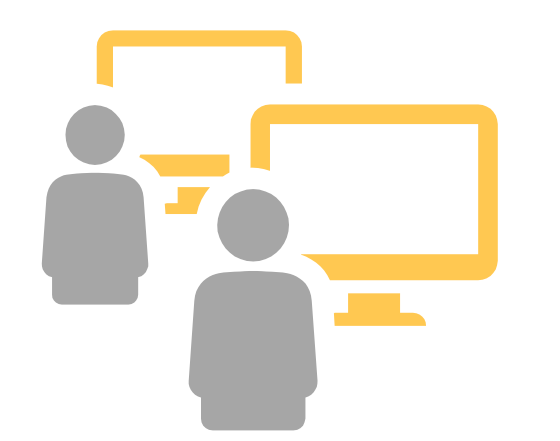

## My Esri ArcGIS Online

# **ArcGIS Online**

#### Administración del Portal SIG educativo

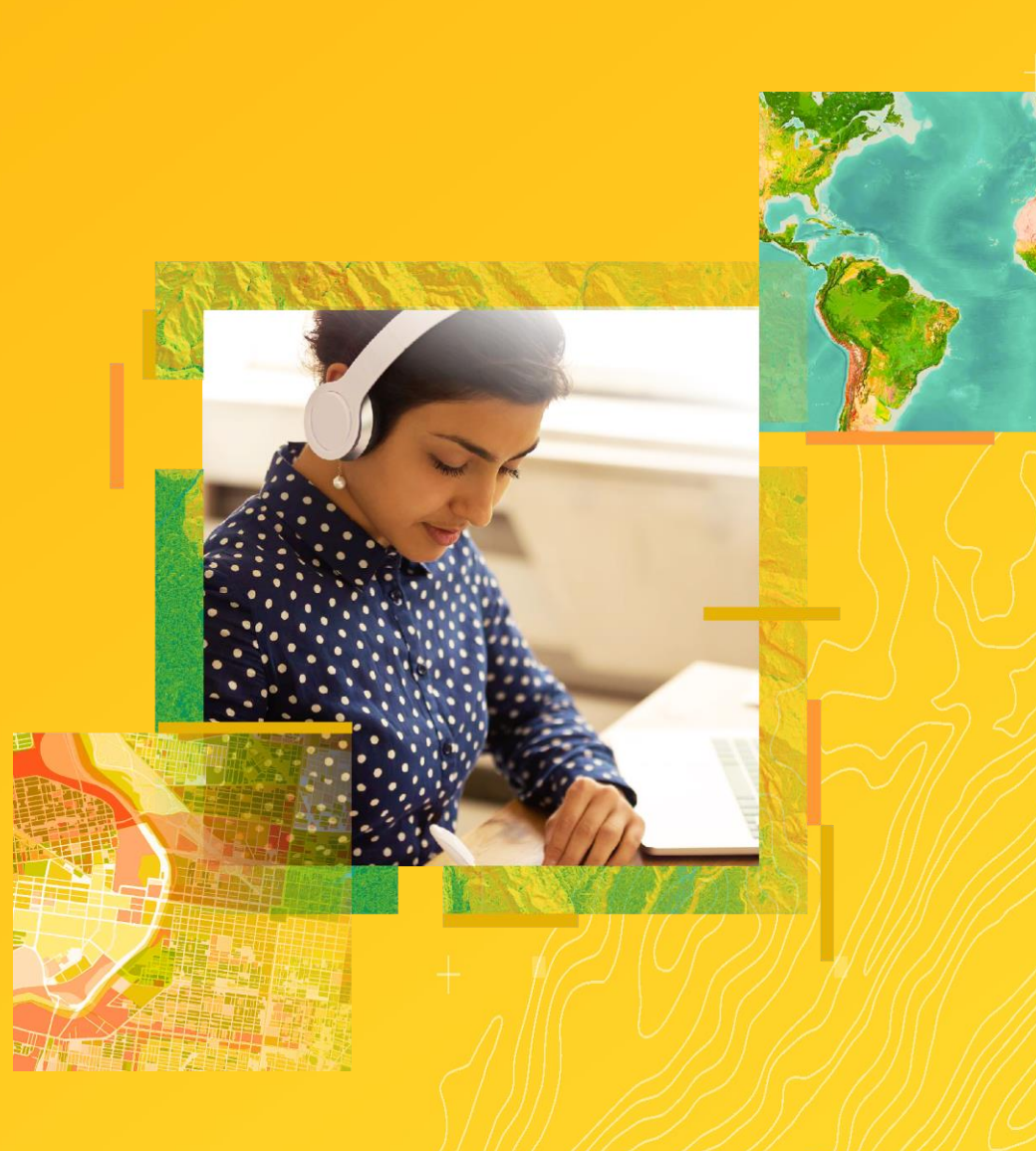

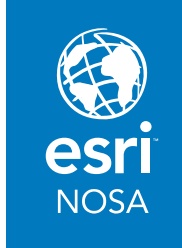

## **¿Qué es ArcGIS Online?**

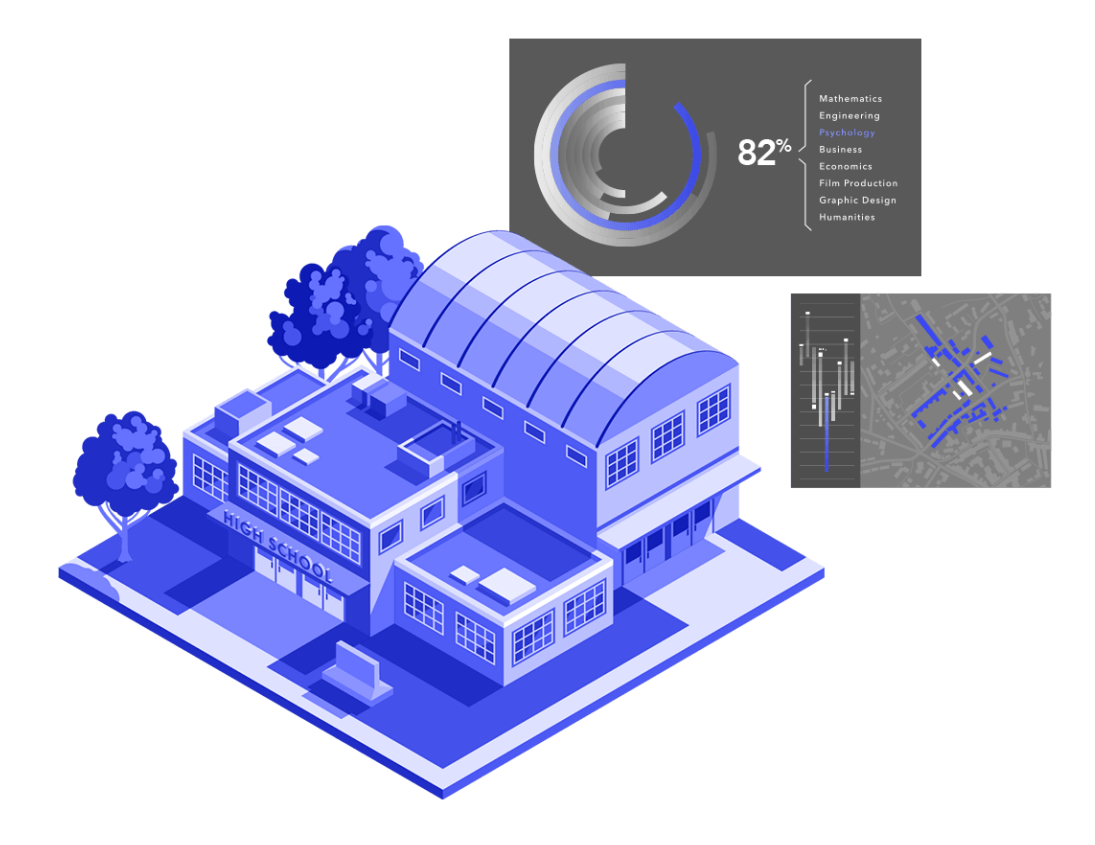

*Es un SIG en la web para la comunidad* 

Es la plataforma donde sus usuarios pueden crear mapas, configurar y publicar aplicaciones con solo tener conexión a internet

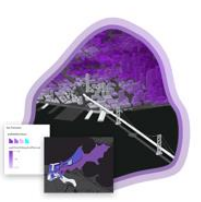

**Herramientas** 

de desarrollo

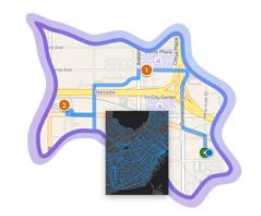

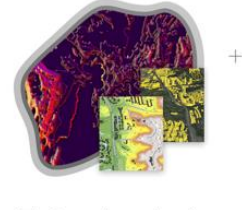

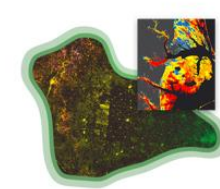

Operaciones de campo

Flujos de trabajo avanzados

Datos y mapas

Permite a los usuarios extender las capacidades SIG y conectarse con la comunidad

## **¿Cuáles son mis funciones como administrador de ArcGIS Online?**

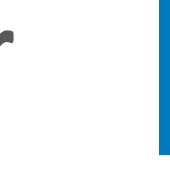

esr **NOSA** 

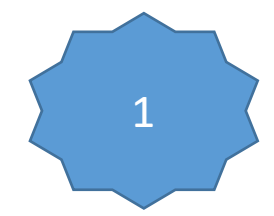

#### Activar la suscripción

Bienvenido a su suscripción ArcGIS Online Educativo - OV 9999 - End User N° 999999

Usted está a tan solo un paso de comenzar. Por favor ingrese a este enlace para activar su suscripción:

https://www.arcgis.com/home/activate.html?activationcode=f5564444444k26khpru2

Subscription ID | Customer number | Usuarios 0000000123 Creator: 100 9999

Activar y configurar generalidades se realiza una única vez

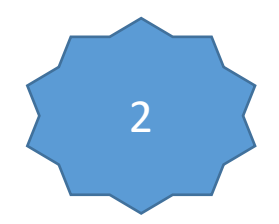

#### 2 Configurar la cuenta - Generalidades

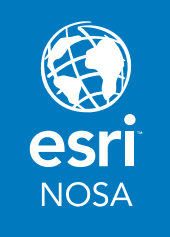

 $^{+}$ 

 $\blacksquare$ 

 $+$ 

 $\bigotimes$ ⊠ EЦ Perfil Verificación Vinculo de contacto • Nombre • Datos acreditados • Logotipo • Prioridad en • Correo resultados electronico • Resumen Galería MÁ Chatham County GIS Portal  $O^{0n}$ **VENEZU** Escena Bogota ш G Notebook Pagina de inicio Barra de **Opciones**  $Gr$  $\frac{1}{2}$ predeterminadas navegación • Configuración • Idioma Banner • Grupos • Región • Galería • Administración •Nombre corto

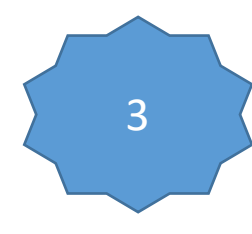

#### 3 Presupuestar créditos

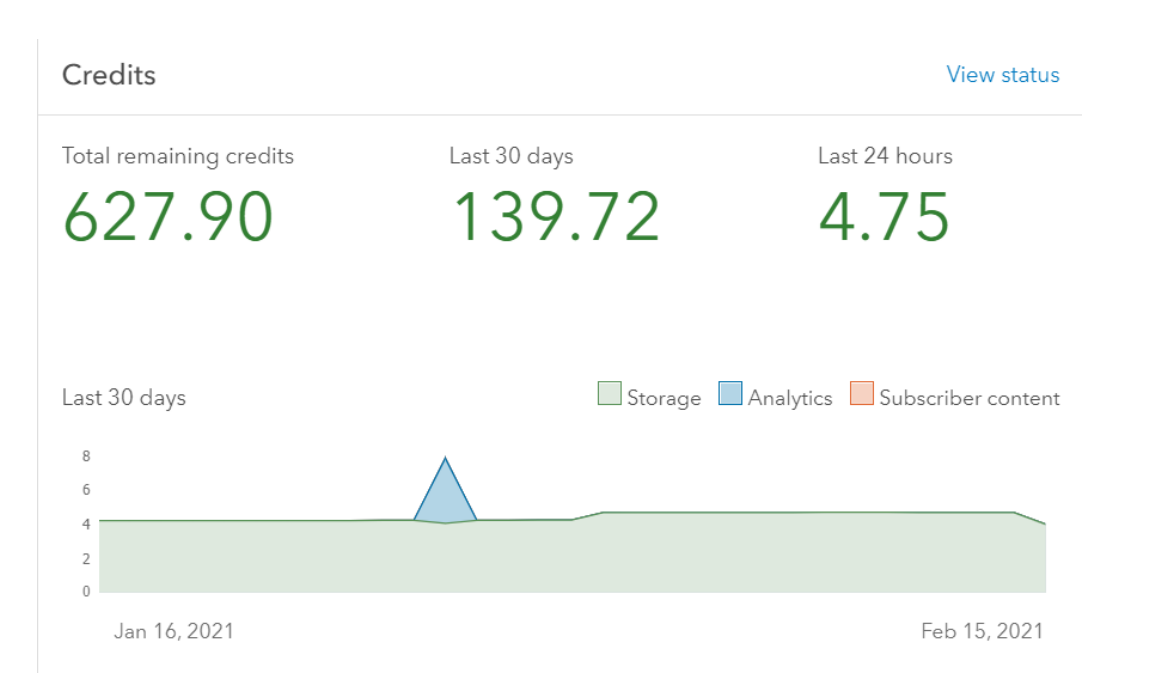

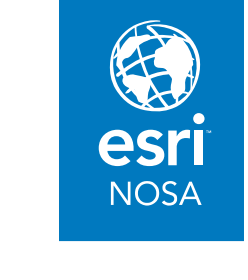

• Habilitar la presupuestación de créditos

 $^{+}$ 

 $^{+}$ 

• Asignar créditos limitados a cada usuario

ш

Los créditos son la moneda que se utiliza en ArcGIS y que se consumen para determinadas transacciones y tipos de almacenamiento como, por ejemplo, almacenar entidades, realizar análisis y utilizar [contenido Premium](https://doc.arcgis.com/es/arcgis-online/reference/faq.htm#GUID-7DD6E881-411F-4861-B140-C6E465C1371D)

 $^{+}$ 

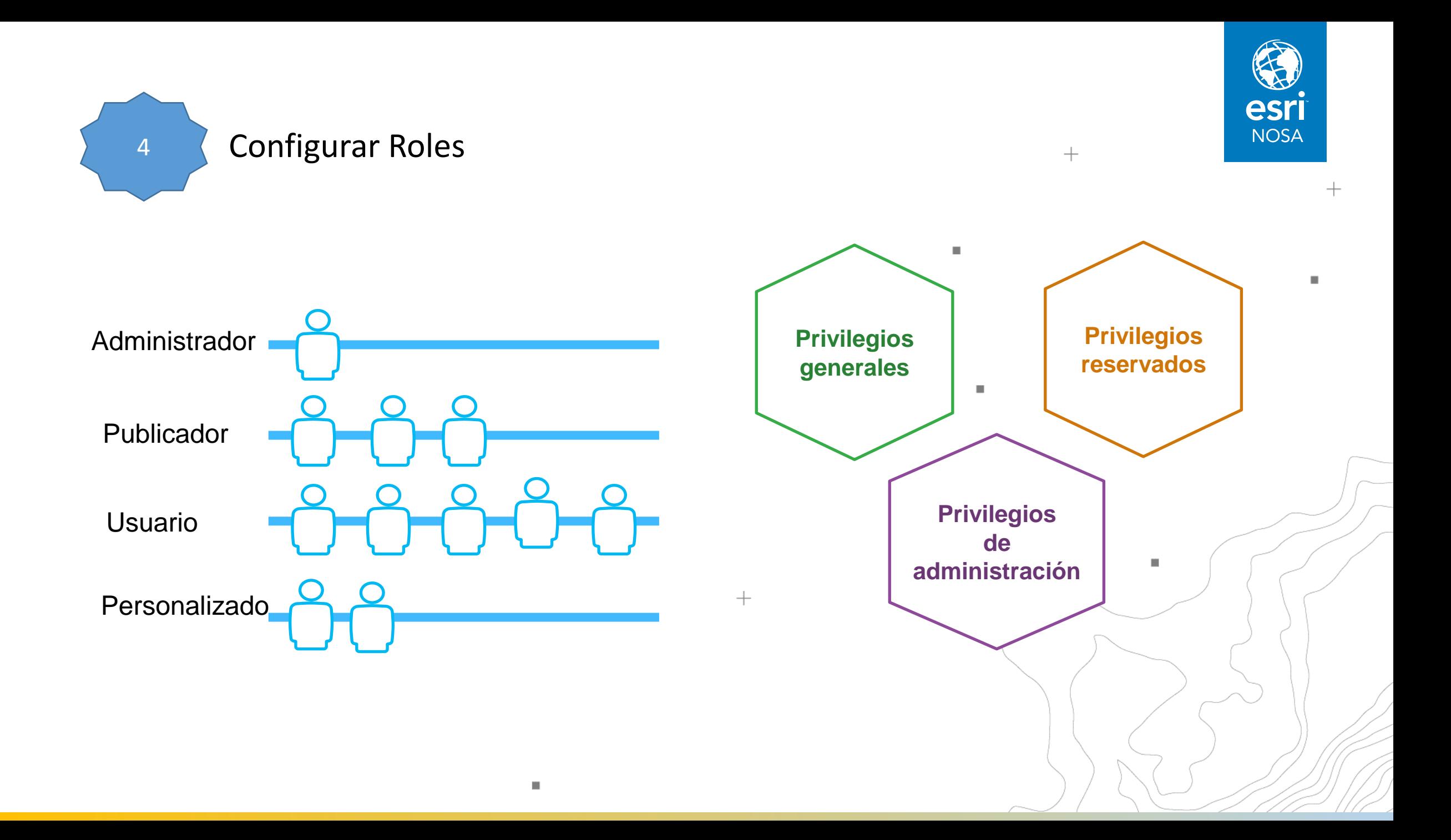

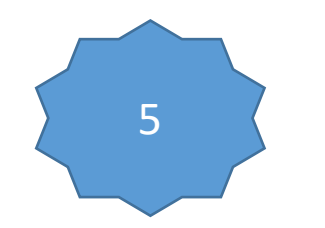

#### 5 Invitar Miembros

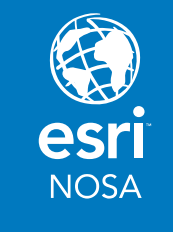

#### Invitar Miembros y notificárselo

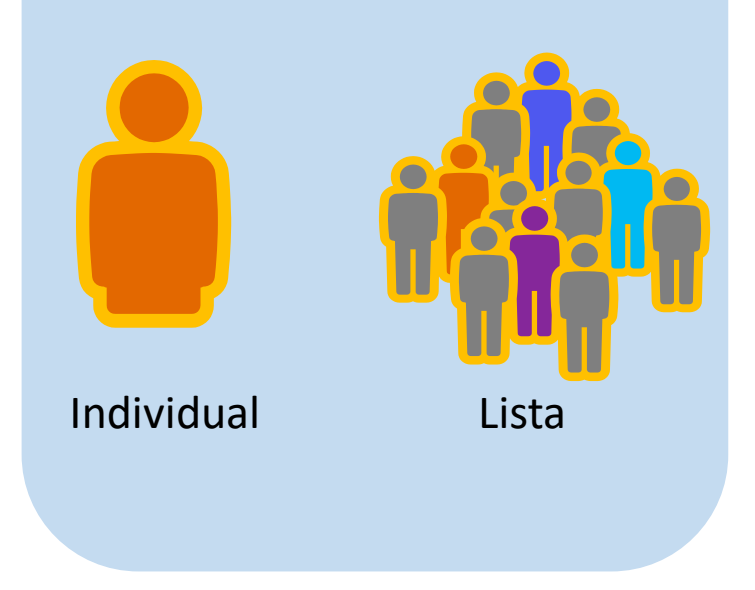

#### Asignar licencias de Aplicaciones

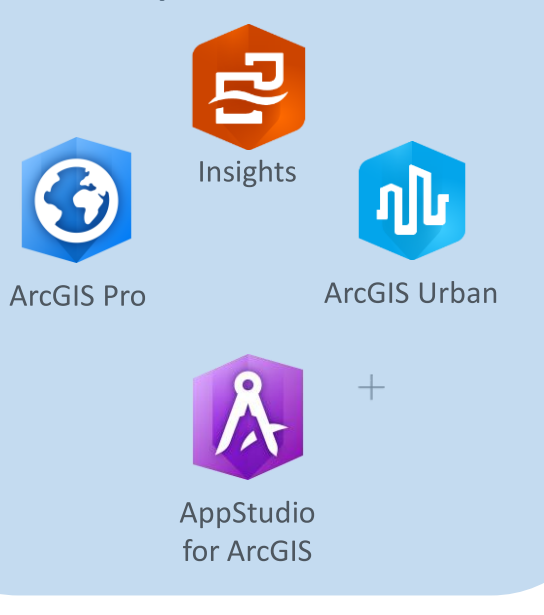

#### Habilitar acceso a Esri

 $+$ 

 $\mathbf{m}$ 

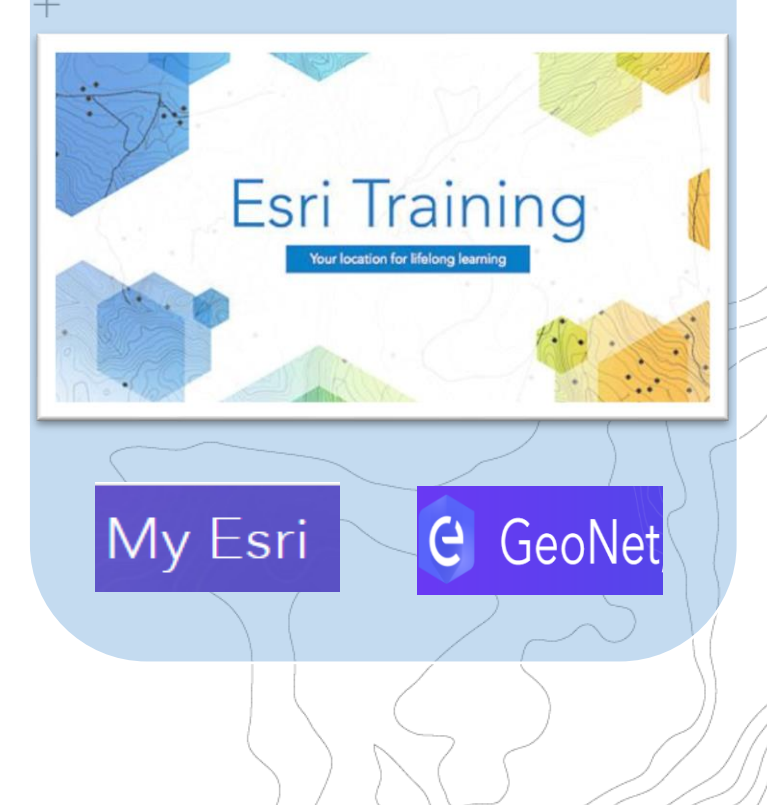

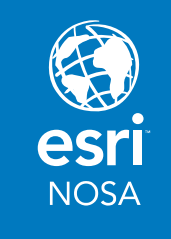

 $+$ 

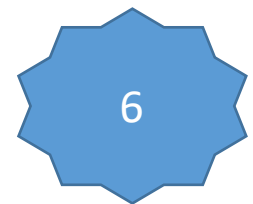

#### 6 Gestionar miembros, licencias y contenido

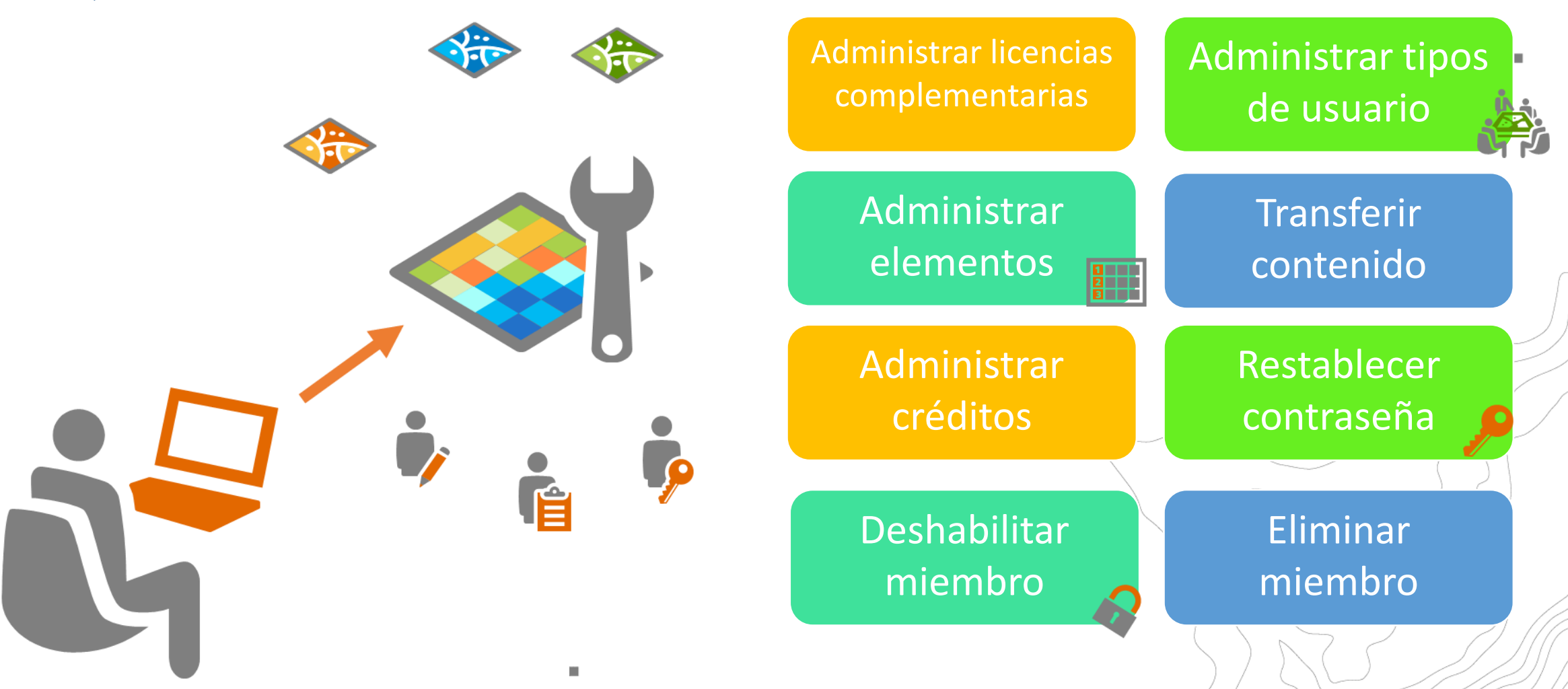

# My Esri

#### Administración de licencias y beneficios

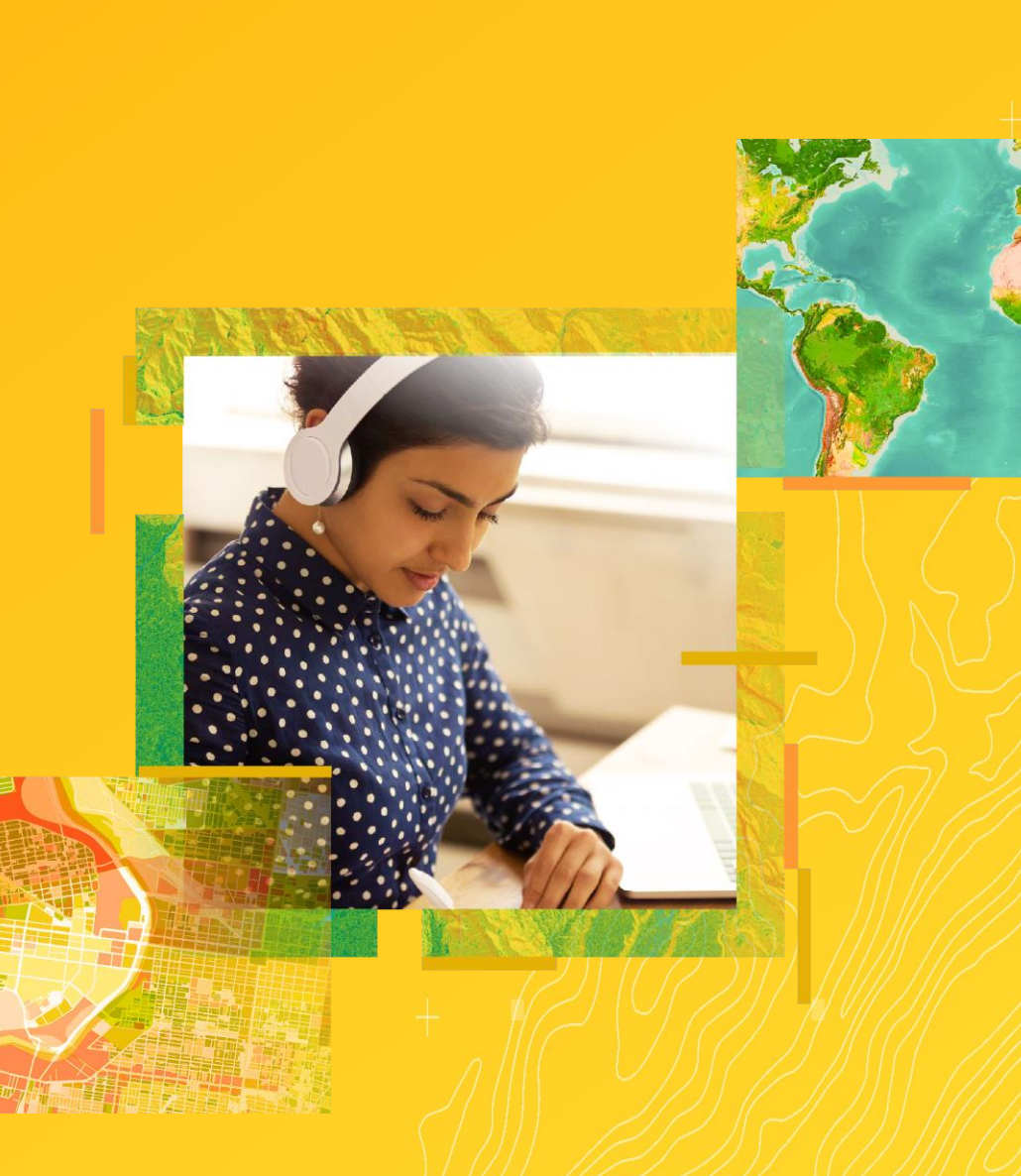

# My Esri

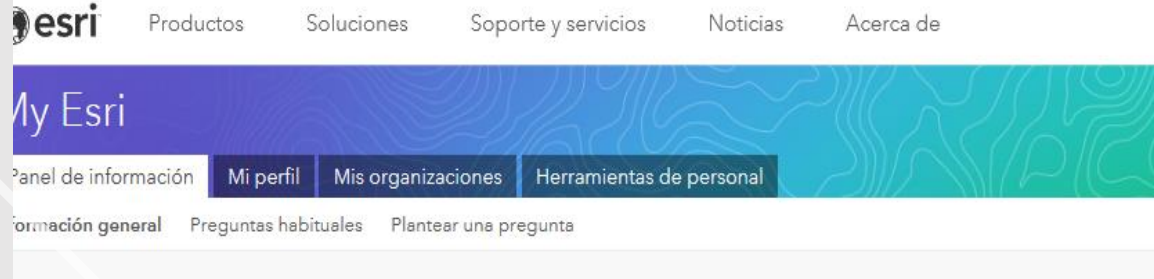

#### Vashboard: Descripción general

vistazo a estos vídeos para ver guías paso a paso, sugerencias y trucos sobre varias áreas de My Esri.

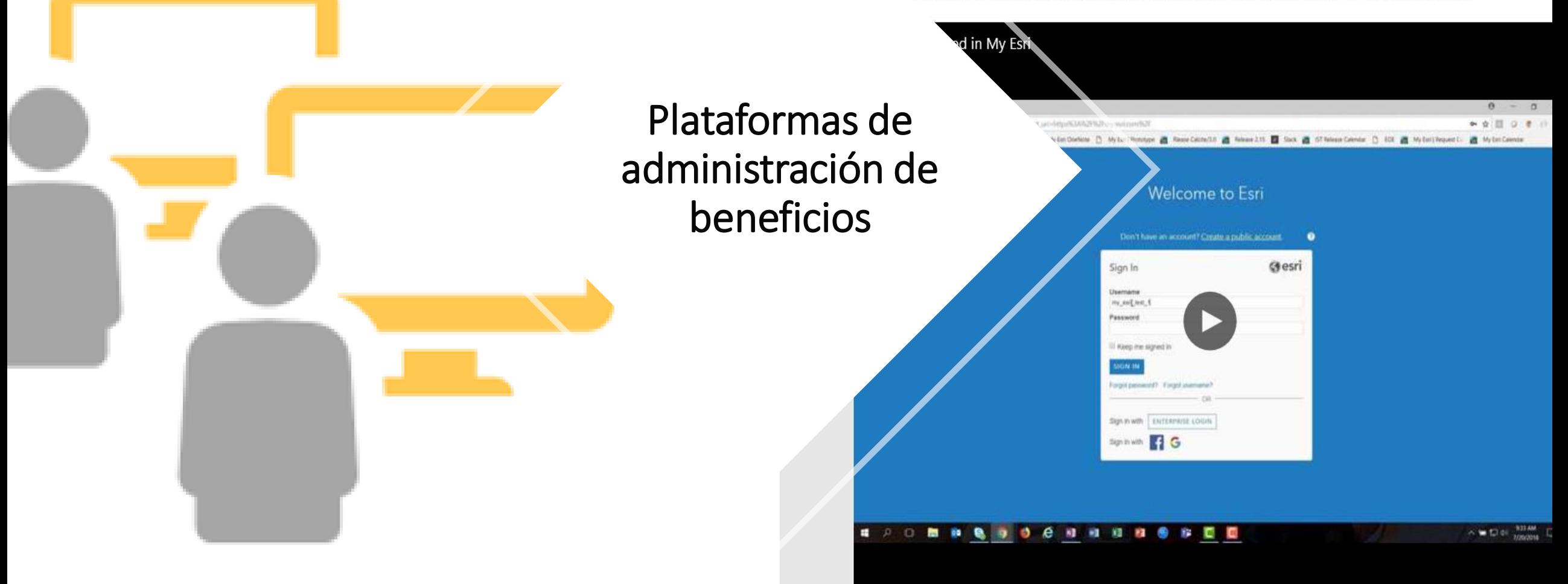

## Que es My Esri

- My Esri: Es una ubicación web desde la que puede administrar todos los aspectos de la relación de la Institución Educativa con Esri.
- My Esri consolida la información de cada organización, incluidos datos de Soporte, Servicio de atención al cliente, Eventos y Formación.
- My Esri también contiene las descargas de software y los números de autorización necesarios para que pueda instalar y activar productos de Esri.

## Como Ingresar

• Acceda a la dirección Web: <http://my.esri.com/>, inicie sesión con sus datos de acceso (Usuario y Password asociados a su cuenta).

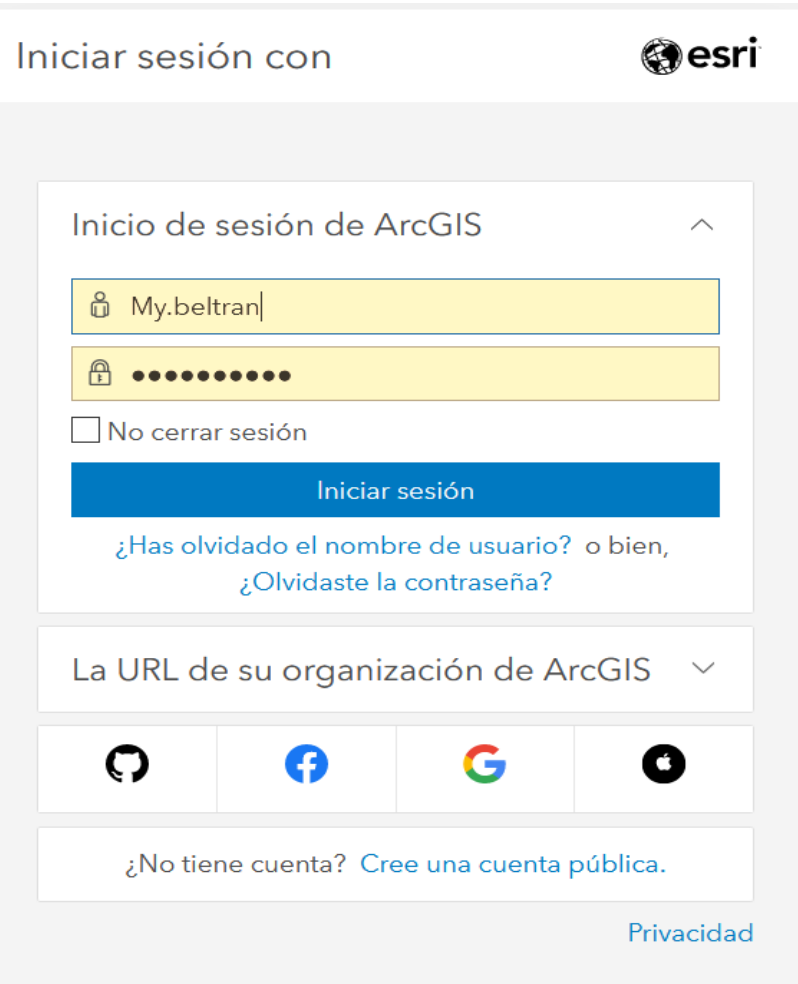

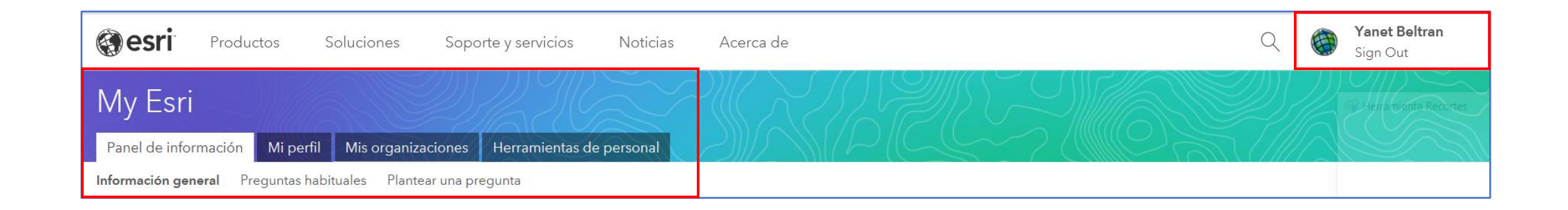

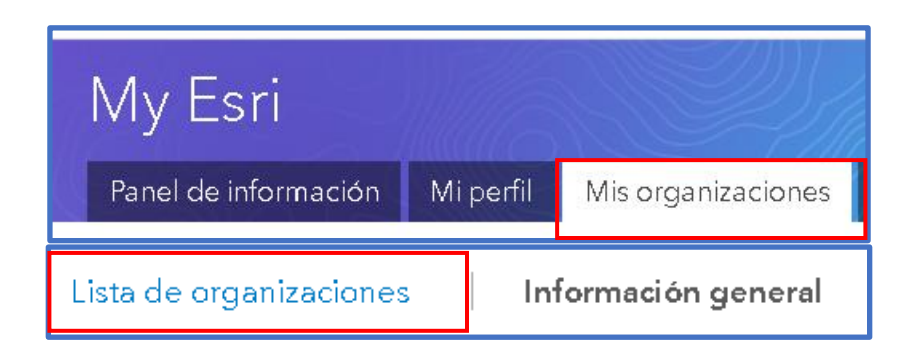

Una vez culmine el proceso de Autenticación, ingresará a My Esri y podrá acceder a la información de la cuenta según los permisos que se le han asignado de acuerdo a su Perfil.

Ingrese a la pestaña de Mis Organizaciones / Lista de **Organizaciones** 

## Recursos para Asignar

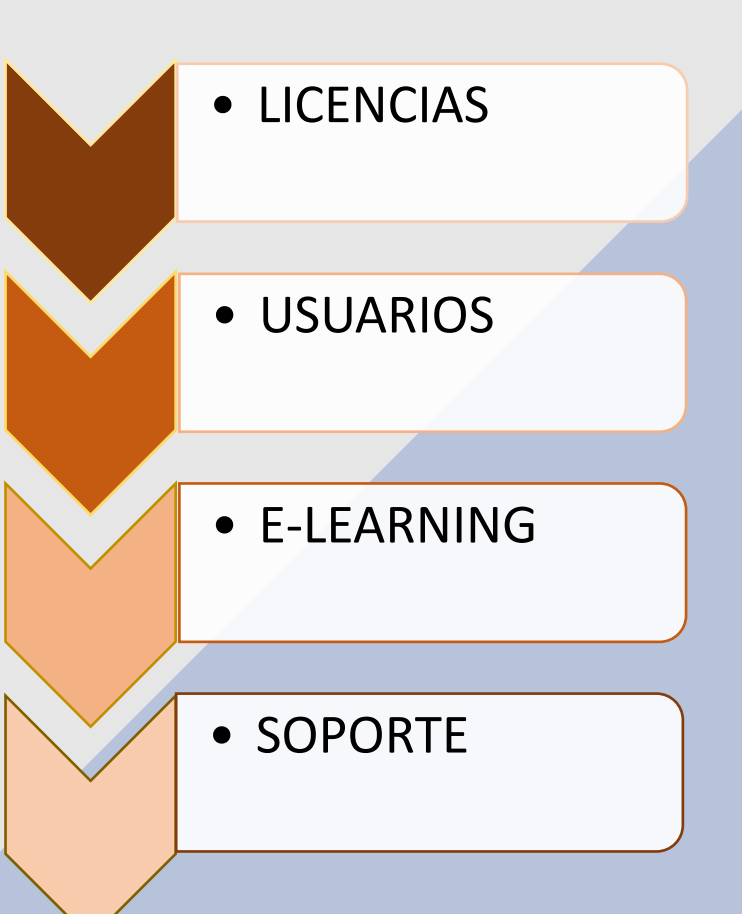

## Programe su sesión de administración

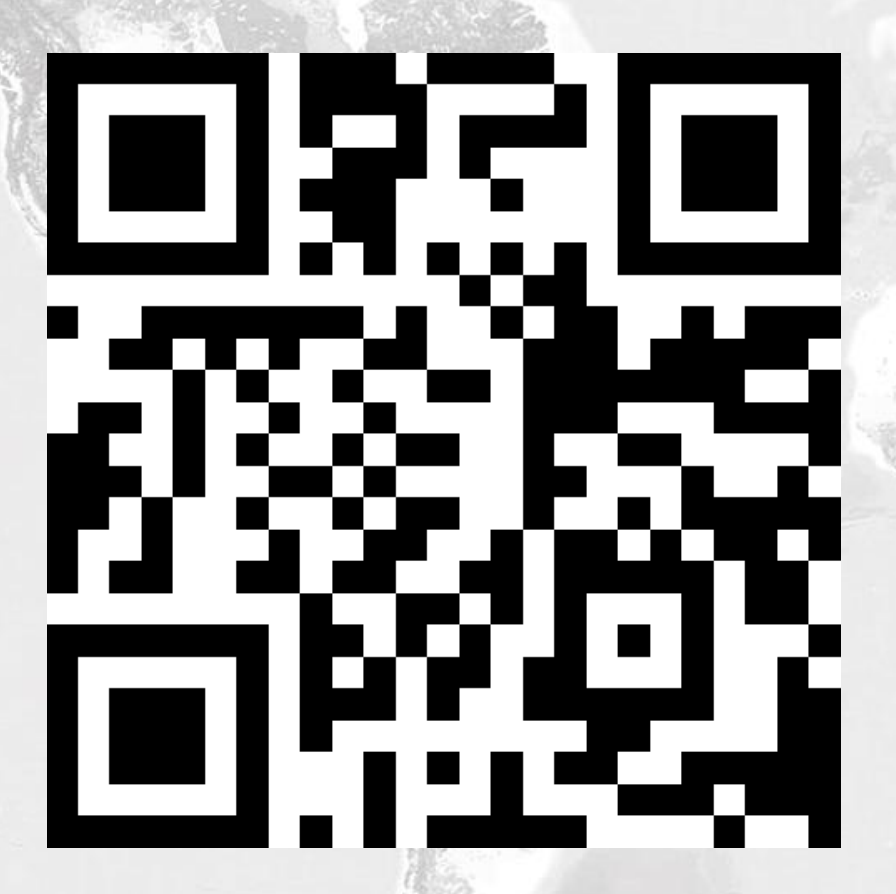

https://arcg.is/1Gavz51

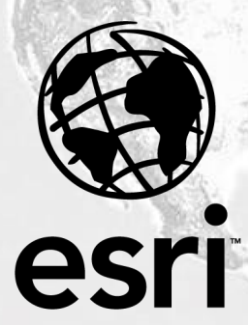

Colombia

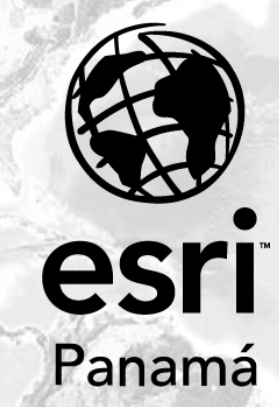

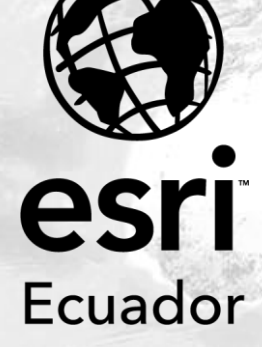

96)